#### 1. In de laatste ronde worden alle tafels open gezet

Jullie kunnen vanaf dan gaan kijken aan de nog spelende tafels

### 2. Er is een upgrade (programma aanpassing) gebeurd op BBO

Wegens de drukte door de coronacrisis heeft men alles verdeeld over twee computerservers. Zit je op server 1, dan kan je de deelnemers op server 2 niet zien.

Wat betekent dit voor allen?

Om kunnen aan te schuiven in het toernooi mogen jullie absoluut niet op "Ontspannen" klikken. Daardoor zitten jullie niet meer op de hoofdserver van BBO en kan het toernooi jullie niet vinden.

De veiligste manier is gewoon "Wedstrijd" aan te klikken en wachten tot het toernooi van start gaat.

Hebben jullie toch op "Ontspannen" geklikt, geen probleem, klik dan bovenaan links op "Terug" en dan zitten jullie weer op de hoofdserver.

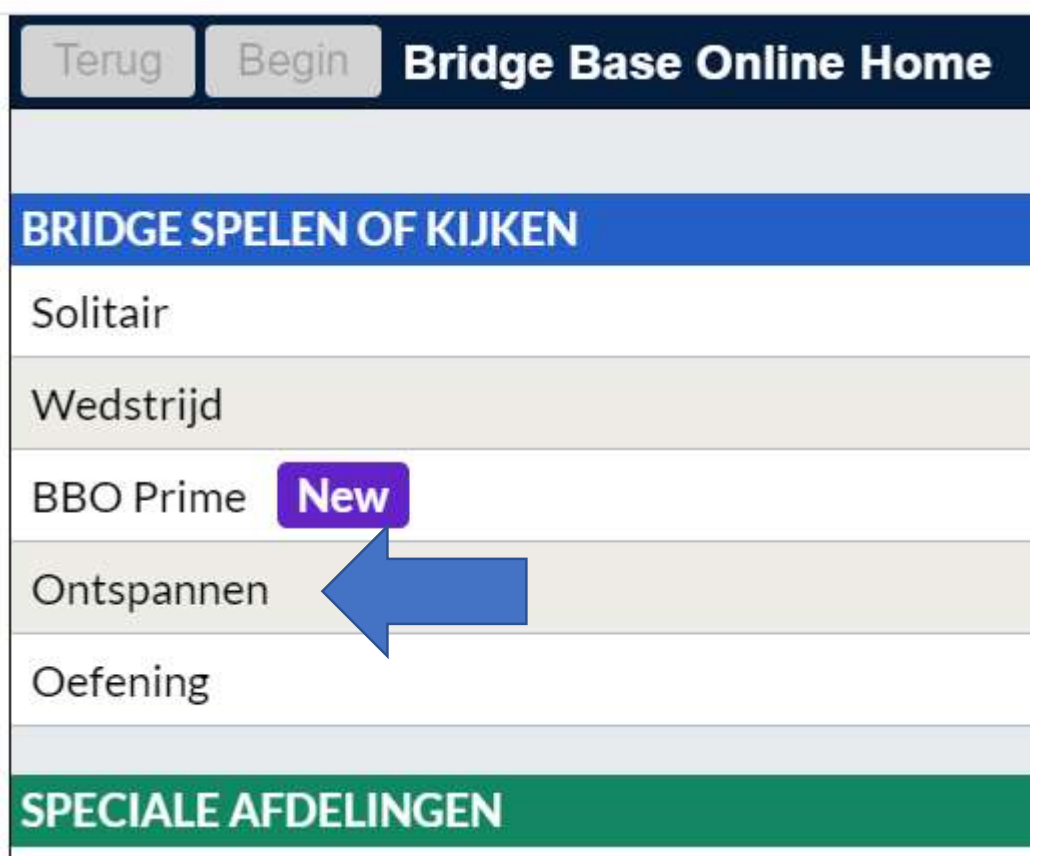

Terug

**Ontspannen** 

# **HELP ME EEN TAFEL TE VINDEN - SPELEN**

Breng me naar de eerst beschikbare plaats

Ik heb een partner. Breng ons naar een tafel

Breng me naar een tafel met 3 robots

Toon interessante tafels

Begin

# **HELP ME EEN TAFEL TE VINDEN - KIJKEN**

Breng me naar een interessante tafel

Toon interessante tafels

## **VIND ZELF EEN TAFEL**

Start een tafel

**Hoofd Bridgeclub** 

Ontspannen Bridgeclub

Alle Openbare en Privé Clubs

## **WEKELIJKSE BEAU CLUB DRIVES OP BBO**

Iedere dinsdag om 13.30 een (voorlopig tot 31 mei) gratis toernooi met maximaal 40 paren Iedere vrijdag om 13.30 een **betalend** toernooi (Tot 31 mei gratis en vanaf 1 juni betalend) met onbeperkt aantal paren

#### PROCEDURE BIJ BETALENDE TOERNOOIEN OP BBO

#### WAT BETEKENT DIT VOOR U?

Dat er voor het betalend tornooi er aan elke deelnemer een inleg van 1 BBOdollar wordt gevraagd

Om deze situatie voor onze leden en deelnemers simpel te houden, heeft de club beslist om zelf BB\$ aan te kopen en deze vervolgens te verdelen onder hun leden en deelnemers om alzo mee te kunnen doen aan dit betalend tornooi.

#### WAT VERANDERT ER VOOR U?

-

Jullie plaats op BBO betreft aanmelden voor het toernooi Op ieders account zullen er munten/dollars geplaatst worden

#### HOE KUNNEN DEELNEMERS MEEDOEN AAN EEN BETALEND TORNOOI:

- Log-in via een eigen account op BridgeBase Online (zowel mogelijk via website als via applicatie op smartphone/tablet) (onveranderd)
- Ga naar wedstrijden/**alle tornooien** (veranderd)
- Zoek het clubtornooi van je eigen club in de lijst. Voor ons is dat Beau Bridge Dilsen Stokkem. 2 uur voor aanvang van het tornooi zal het tornooi zichtbaar worden (onveranderd)
- Klik op het tornooi/ klik vervolgens op registratie/vul de naam van je partner in en klik op 'nodig uit' (onveranderd)
- Om mee te kunnen doen, zal het inlegbedrag van 1 BBO-dollar op jouw en je partners BBO-account moeten staan. (veranderd)

#### Stap 1 Stap 2 **TOERNOOIEN BRIDGE SPELEN OF KIJKEN** ACBL Meesterpuntentoernooien Solitair BBO Meesterpuntentoernooien Wedstrijd Robottoernooien **BBO** Prime **New** Gratis Toernooien Ontspannen **ACBL Virtual Clubs** Alle Toernooien Oefening

## Stap 3

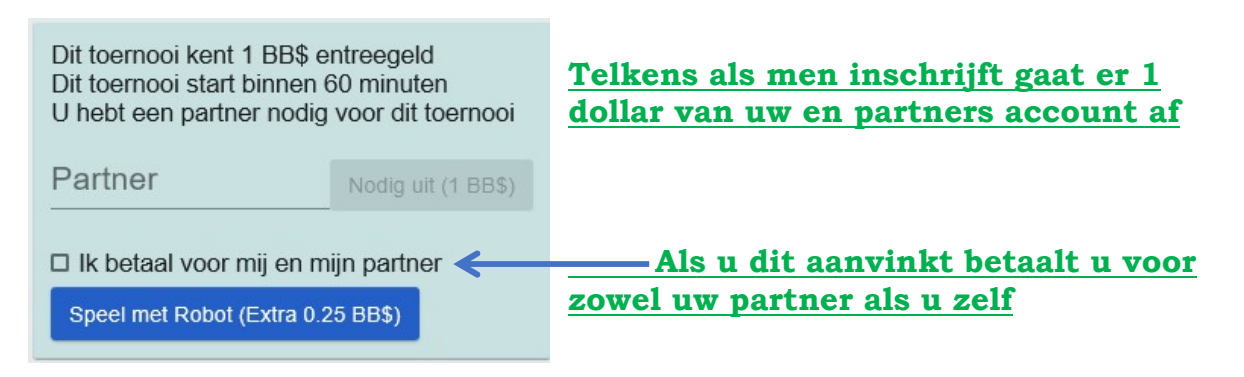

## HOE KOMEN DE DOLLARS OP JULLIE ACCOUNT

Na bevestiging van jullie deelname transfereert Beau club munten/dollars op jullie account dit bij aanmelden voor vrijdag ochtend 9.00 uur Beau club zal de eerste keer voldoende storten voor drie vrijdag deelnames aan dit toernooi

#### MEN IS ZICH VERGETEN AAN TE MELDEN BIJ LEENTJE?

Je hebt geen dollars op uw account staan en je wil toch meedoen, moet je eerst naar tab 'shop' gaan om BBO-dollars te kopen. (of vragen aan partner of hij de inleg voor je betaalt)

### HOE KUNNEN JULLIE ZELF ZIEN OF ER MUNTEN/DOLLARS OP JULLIE ACCCOUNT STAAN?

Als jullie op BBO inloggen staat onderaan rechts het saldo van jullie account

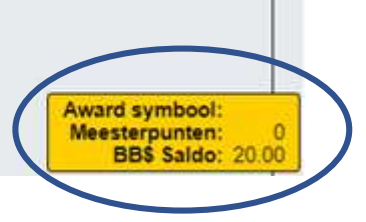

## HOE DOLLARS OPNIEUW LATEN OPZETTEN OP JULLIE ACCOUNT

Dit wordt later aan jullie meegedeeld.

Dus eigenlijk verandert er niet zoveel Enkel dat jullie op een andere plaats de wedstrijd moet gaan zoeken Dat jullie aanmelding op tijd moet gebeuren Ervoor zorgen dat er dollars op jullie account staan

## WAT NA 31 MEI? Dat wordt nog besproken en wordt dan meegedeeld.